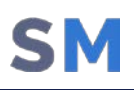

# **Изменения в управлении Android**

#### **1. Упрощение регистрации Android устройств**

Использование приложения Loader, файлов и сертификатов skb для регистрации устройств больше не требуется. В любом сценарии для подключения достаточно наличие мобильного клиента SafeMobile (монитора). Поддерживаемые технологии и способы установки мобильного клиента SafeMobile для Android:

- 1) Автоматическая регистрация с помощью технологии Samsung Knox Mobile Enrollment;
- 2) Автоматизированная установка мобильного клиента при сканировании QRкода в процессе первичной инициализации устройства. QR-код может быть общим для всех устройств или персональным для каждого сотрудника;
- 3) Установка мобильного клиента SafeMobile без сброса устройств к заводским настройкам на личные устройства Samsung или корпоративные устройства Samsung с Android от 4.4 до 9 включительно;
- 4) Самостоятельная регистрация пользователей с использованием доменных учётных записей корпоративного LDAP каталога;
- 5) Регистрация устройств по IMEI. Администратор должен предварительно зарегистрировать IMEI корпоративных устройств на сервере SafeMobile.

# **2. Контейнеры на любых устройствах Samsung, поддерживающих функции Knox Platform for Enterprise\***

С помощью контейнеров Knox Platform for Enterprise (KPE) можно безопасно разделить корпоративные и личные данные на мобильных устройствах Samsung. В отличие от контейнеров Android Enterprise, контейнеры KPE управляются SafeMobile напрямую, без взаимодействия с серверами Google. SafeMobile поддерживает следующие стратегии управления устройствами:

- 1. Управление всем устройством. Эта стратегия предназначена для устройств, которые целиком управляются организацией. Один из примеров – это т.н. устройства целевого использования, где пользователю в режиме киоска доступно только одно или несколько приложений. Стратегия доступна для всех Android устройств.
- 2. Управление устройством и контейнером. Стратегия доступна для устройств Samsung, выпущенных до Samsung Galaxy Note 10.
- 3. Управление контейнером. Компания управляет только контейнером, в котором размещаются приложения, нужные пользователю для работы. Доступа к данным вне контейнера компания не имеет. Возможности по настройке политик безопасности, действующих на всё устройство целиком, практически отсутствуют. Стратегия доступна для всех устройств Samsung с Android 7 и выше.
- 4. Управление корпоративным контейнером. Отличается от п.3 большим числом политик ограничений, которые можно настроить на все устройство целиком - и на контейнер, и на область вне его. Для реализации стратегии нужно, чтобы устройство подключалось к SafeMobile при первоначальной инициализации - при первом включении устройства или после его сброса к заводским настройкам. Стратегия доступна для устройств Samsung с Android 11 и выше.

Стратегию управления выбирает администратор перед тем, как устройство будет зарегистрировано на сервере. Для удобства предусмотрен механизм автоматического выбора наиболее подходящей стратегии в зависимости от способа подключения устройства к SafeMobile.

Новая версия корпоративного каталога приложений SafeStore адаптирована для возможности работы с любым из доступных вариантов контейнеров.

\* Список устройств Samsung, которые поддерживают функции KPE можно найти на сайте производителя. Список устройств можно отфильтровать по наличию функций Knox Platform for Enterprise.

#### 3. Возможность принудительного добавления Android приложений  $\mathbf{B}$ исключения по энергопотреблению

Android не будет автоматически закрывать такие приложения при повышенном энергопотреблении. Функция актуальна для VPN клиентов, мессенджеров и других энергоёмких приложений.

### 4. Возможность исправления ошибок в настройках подключения устройств

Если при изменении настроек подключения устройств допущена ошибка, из-за которой устройства не могут подключиться к серверу, мобильный клиент SafeMobile будет пытаться подключиться, используя предыдущие настройки подключения.

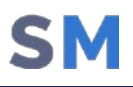

Если ошибки допущены многократно или предыдущие настройки подключения больше не актуальны, исправленные настройки можно доставить с помощью Firebase Cloud Messaging вместо того, чтобы переподключать устройства.

#### **5. Событие начала скачивания приложения**

Мобильный клиент SafeMobile регистрирует информацию о том, когда он начал скачивать дистрибутив приложения, которое он должен установить. Эта информация помогает установить причины, по которым корпоративное приложение не было установлено на мобильном устройстве:

- 1) Если клиент зарегистрировал несколько событий начала скачивания дистрибутива, значит дистрибутив приложения достаточно большой и текущая пропускная способность канала связи не позволяет его скачать;
- 2) Если клиент не зарегистрировал событие начала скачивания приложений, значит он или давно не подключался к серверу, или считает, что установка приложения не требуется. В последнем случае нужно проверить состояние назначенных на устройства правил управления приложений в одноимённом отчёте. Если ошибка возникает при первоначальной настройке, скорее всего неверно настроены параметры подключения мобильных устройств к серверу SafeMobile.

#### **6. Шаблон для настройки Kaspersky Endpoint Security для Android**

С помощью шаблона можно быстрее создать набор необходимых настроек, включая лицензионный ключ и параметры подключения устройств к Kaspersky Security Center.

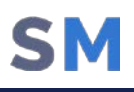

# Изменения в управлении iOS

# 1. Запрет рандомизации MAC-адреса при подключении к Wi-Fi сетям для iOS 14 и выше

При настройке Wi-Fi сети с помощью SafeMobile 5.0 можно указать, чтобы управляемые устройства при подключении к этой сети не рандомизировали МАС-адреса. Если МАС-адреса не будут случайными, можно сформировать списки доступа к корпоративным Wi-Fi сетям по разрешённым MAC-адресам.

### 2. Запрет удаления управляемых приложений\* в iOS 14 и выше

На устройствах с iOS 14 и выше все приложения, которыми управляет SafeMobile 5.0, защищены от удаления пользователем. Запрет удаления не требует режима supervised.

До iOS 14 можно запретить удаление только всех приложений сразу - как управляемых, так и неуправляемых. Для запрета удаления всех приложений нужно, чтобы устройство находилось в режиме supervised.

\* Управляемые iOS приложения – это приложения, которые установлены с помощью SafeMobile, или приложения, которые взяты под управление, чтобы настроить или запретить резервное копирование.

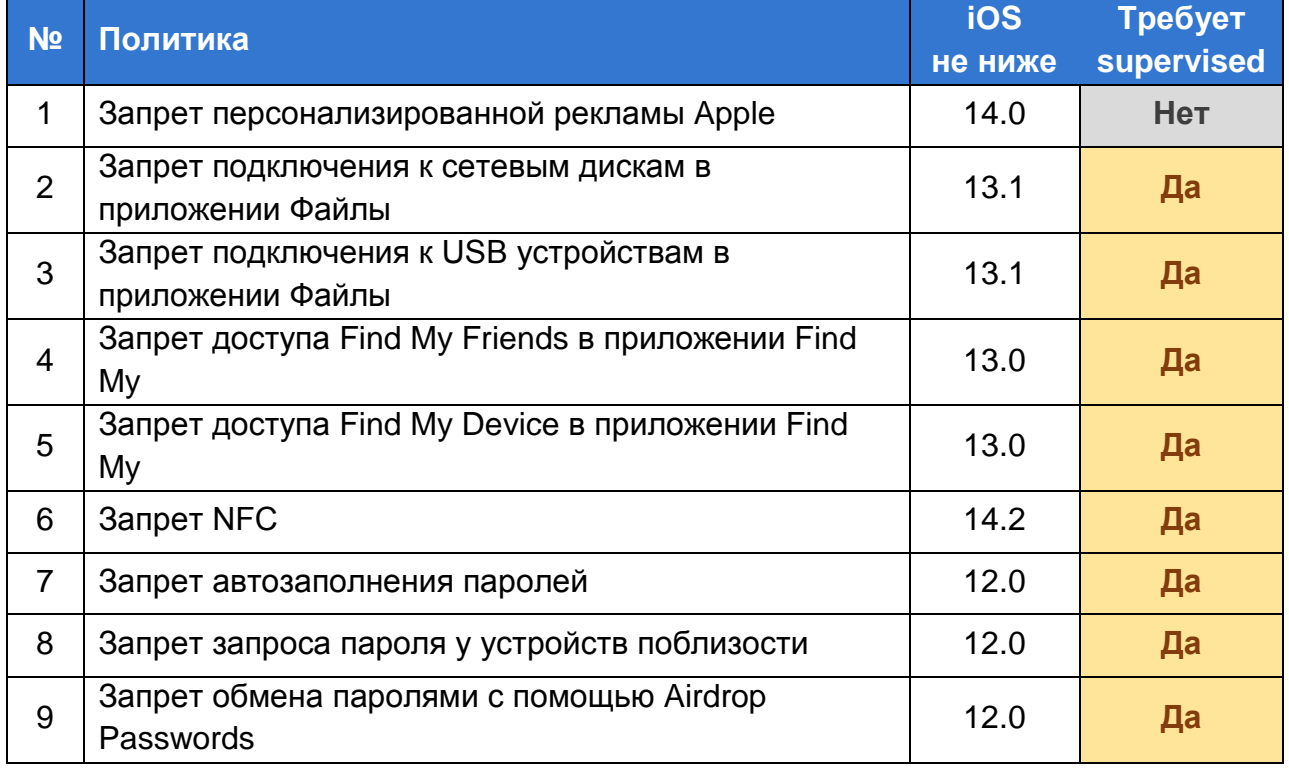

#### 3. Новые политики ограничений

#### **ПЛАТФОРМА УПРАВЛЕНИЯ КЛИЕНТСКИМИ УСТРОЙСТВАМИ «SAFEMOBILE» НОВОЕ В ВЕРСИИ 5.0**

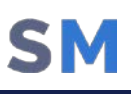

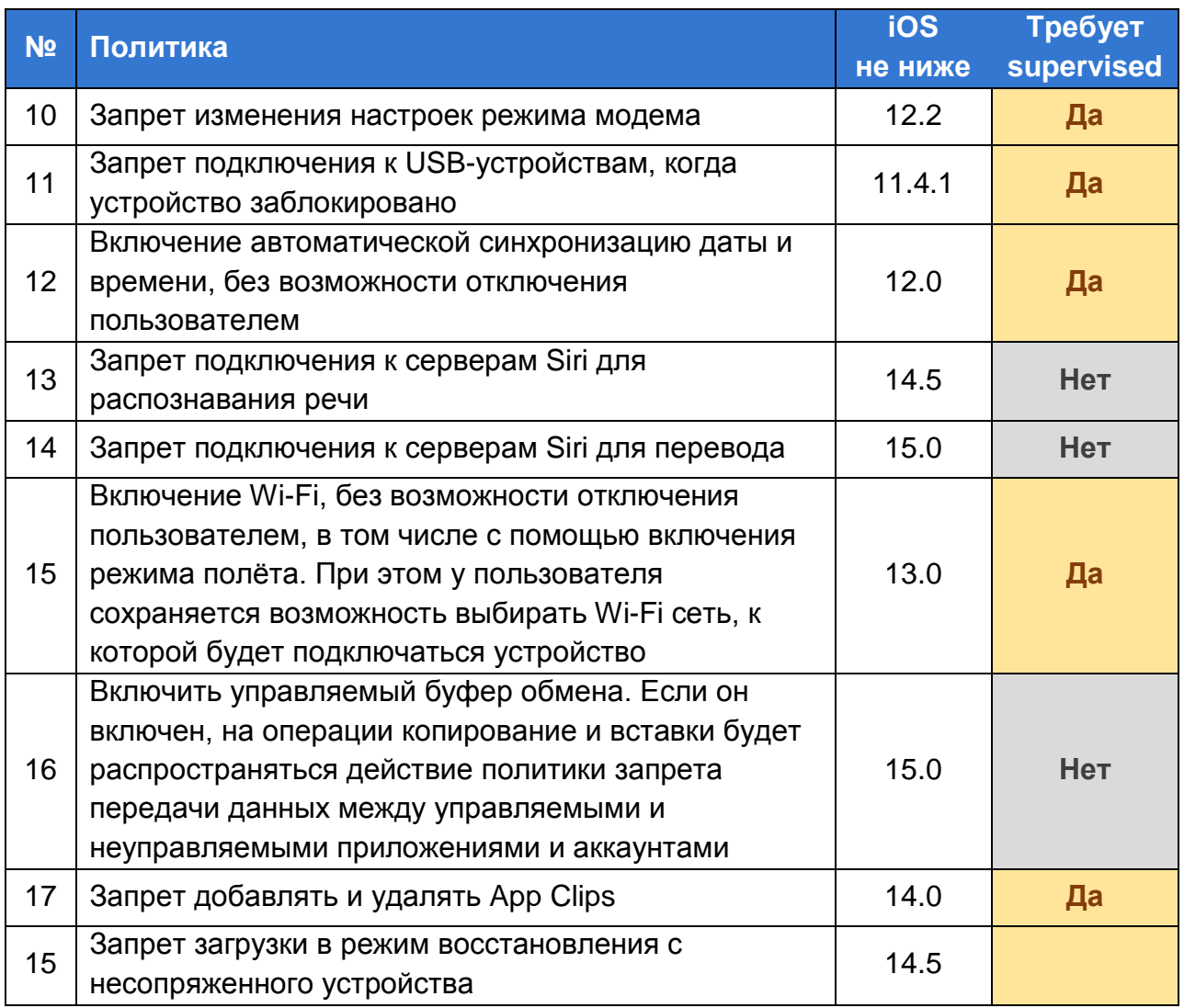

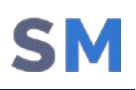

## **Изменения в управлении Аврора**

#### **1. Поддержка Аврора 4**

С помощью SafeMobile 5.0 можно управлять мобильными устройствами на базе ОС Аврора версии 4.

#### **2. Дистанционная блокировка устройств или сброс к заводским настройкам**

В случае потери или кражи устройства администратор может отправить на него команду блокировки или команду сброса к заводским настройкам. Заблокированное устройство можно попытаться найти по данным о его местоположении. Если поиск устройства невозможен или его координаты неизвестны, рекомендуется дистанционно стирать с устройства все данные.

#### **3. Удалённое изменение пароля доступа к устройству**

Если пользователь забыл пароль, администратор может его дистанционно изменить.

#### **4. Инвентаризация установленных приложений**

Администратор может запросить с устройства список установленных приложений и просмотреть его в веб-консоли.

#### **5. Дистанционный запуск приложений**

Если пользователь не может найти нужное приложение, администратор может запустить его удаленно.

### **Изменения в управлении Windows 10**

#### **1. Автоматическое определение названия приложения в msi**

Вместе с msi дистрибутивом нужно загрузить файл метаинформации. Файл нужно сформировать с помощью PowerShell скрипта, поставляемого в составе SafeMobile 5.0.

Файл метаинформации содержит название приложения, которое будет отображаться на клиентском устройстве. Это название нужно, чтобы иметь возможность сопоставить действия администратора с событиями установки приложений.

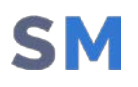

# **Другие изменения**

#### **1. Улучшения в работе со срочными лицензиями**

При использовании срочных лицензий администратору при входе в консоль управления выводится предупреждение за 30 дней и за сутки до истечения срока лицензии. После истечения срока администратор может только загрузить новую лицензию или отключить устройства от управления. При этом клиенты SafeMobile на управляемых устройствах продолжают работать в полном объёме, кроме возможности получить от сервера обновления приложений и политик безопасности.

#### **2. Отключена поддержка небезопасных версий TLS**

Серверные компоненты SafeMobile 5.0 по умолчанию не принимают запросы с TLS версий 1.0 и 1.1. При необходимости управления устройствами с Android 4.4, которые могут не поддерживать TLS версии 1.2, поддержку старых версий TLS можно включить в настройках.

#### **3. Длительное хранение последних данных об устройствах**

SafeMobile хранит информацию о мобильных устройствах в течение заданного времени, включая информацию о событиях, местоположении и выполненных командах. Теперь последние 100 записей каждого типа не будут удаляться. Это позволит посмотреть последнюю информацию о любых устройствах, которые когда-либо управлялись в компании с помощью SafeMobile.